BEDIENUNGS-ANLEITUNG "GRAPHIK/SOUND-DEMO" **FrogrammDiskette APX 20028 32K RAM** \* **BASIC APX ATARI PROGRAM EXCHANGE** 

Á V

**INHALTSVERZEICHNIS** 

**1. EINLEITUNG** 

1.1. Programmbeschreibung

**1.2. Hardware** 

**2. PROGRAMMSTART** 

**3. BEDIENUNGSAMLEITUNG** 

**3.1. PRETTY** 

- **3.2. JAZZ**
- **3.3. TRIANGLE**
- **3.4. HOBBY1**
- **3.5. HOBBY2**
- **3.6. HOBBY3**
- **3.7. DPLI**
- **3.8. COLOCOUN**
- **3.9. BEET**

**3.10. SCRL19.OBJ/SCRLlS.ASM** 

3.11. HORSE. OBJ/HORSE. SRC/HORSE20. BAS

4. BEGRIFFSERKLÄRUNG

# 1. EINLEITUNG

## 1.1. Programmbeschreibung

Diese Demo-Diskette zeigt Ihnen einige der zahlreichen Grafik- und Soundmöglichkeiten des ATARI Computers. Es werden unter anderem zwei- und dreidimensionale Effekte<br>erzeugt. FINE SCROLLING und DISPLAY LIST INTERRUPTS erzeugt, FINE SCROLLING und DISPLAY LIST INTERRUPTS verwendet, sowie Zeichensätze verändert. Bei Maschinenprogrammen ist das entsprechende Assembler Quellprogramm beigefügt. Bei Durchsicht der Programme sowie in Verbindung mit ATARI Publikationen (wie z.B. Software Manual, Hardware Manual ... ) können Sie sich diese Techniken aneignen und in Ihren eigenen Programmen verwenden.

Der genannte Programmname ist gleichzeitig der Filename, unter dem das Programm abgespeichert wurde. Alle Programme werden kurz erläutert. Die dabei verwendeten technischen Begriffe werden im letzten Kapitel erklärt.

1.2. Hardware

Es sollten folgende Einheiten vorhanden sein :

32K RAM ATARI BASIC Sprachmodul ATARI 810 Diskettenstation

ATARI Steuerknüppel und Drehregler

### 2. PROGRAMMSTART

- Stecken Sie das BASIC Sprachmodul in den linken Modul- $1<sup>1</sup>$ schacht Ihres Computers.
- $2.$ Schalten Sie Ihre Diskettenstation ein. Wenn die Busyleuchte ausgeht, legen Sie die DEMO-Diskette ein.
- 3. Schalten Sie Ihren Computer und dann das Fernsehgerät ein.
- 4. Es erscheint die Meldung READY auf dem Bildschirm. Die Programme können nun mit RUN "D:Filename" gestartet werden (für Filename ist der jeweilige Programmname einzusetzen).
- 5. Der Start für die Maschinenprogramme SCRL19.OBJ und HORSE.OBJ wird in der ßedienungsanleitung beschrieben.

# 3. BEDIENUNGSANLEITUNG

## 3.1. PRETTY

Dieses Programm erzeugt farbige zwei- und dreidimensionale Muster. Einige der Farben entstehen dabei durch COLOR ARTIFACTING.

Das Programm kann mit BREAK beendet werden.

# 3.2. JAZZ

Dieses Programm ezeugt zu einer vorgegebenen Baß-Tonfolge zufällige Improvisationen. Die Geschwindigkeit wird bestimmt, indem Sie auf die Frage WELCHES TEMPO ? eine Zahl von 1 (sehr schnell) bis 9 (langsam) eingeben. Mit START kann ein anderes Tempo gewählt werden. Das Programm kann mit SYSTEM RESET beendet werden.

## 3.3. TRIANGLE

Dieses Programm erzeugt Dreiecke und zeigt gleichzeitig eine weitere Anwendung von COLOR ARTIFACTING. Bitte haben Sie ein wenig Geduld, da das Programm relativ langsam läuft.

Das Programm kann mit BREAK beendet werden.

# 3.4. HOBBY1

Dieses Programm benutzt die PLAYER-MISSILE-GRAFIK des ATARI Computers. Mit dieser Einrichtung ist es möglich,<br>Objekte über den Bildschirm zu bewegen. ohne den über den Bildschirm zu Hintergrund zu beschädigen. Auf diese Weise können Sie, selbst mit BASIC-Programmen, den Bildschirm beleben. Mit dem Steuerknüppel (in Buchse 1) können Sie die Figur über den Bildschirm bewegen.

Das Programm kann mit SYSTEM RESET beendet werden.

# 3.5. HOBBY2

Dieses Programm zeigt, wie mit Hilfe eines DISPLAY LIST INTERRUPTS zwei verschiedene Farben erzeugt werden. In unserem Beispiel werden die ßildschirrnhälften unterschiedlich gefärbt.

Das Programm kann mit SYSTEM RESET beendet werden.

### 3.6. HOBBY3

Dieses Programm arbeitet mit mehrfachen DISPLAY LIST INTERRUPTS. Es werden auf diese Weise 128 verschiedene Farbtöne gleichzeitig erzeugt. Das Programm kann mit SYSTEM RESET beendet werden.

### 3.7. DPLI

Dieses Programm erzeugt ebenfalls 128 verschiedene Farbtöne gleichzeitig. Für die Initialisierung des Programms wird ca. eine Minute benötigt, haben Sie daher bitte etwas Geduld.

Das Programm kann mit SYSTEM RESET beendet werden.

# 3.8. COLOSOUN

Dieses Programm vrbindet die Soundmöglichkeiten des ATARI Computers mit einer einfachen graphischen Anzeige. Das Programm kann mit SYSTEM RESET beendet werden.

# 3.9. BEET

Es erklingt die 5.te Sinfonie von Beethoven. VIERSTIMMIG ! Das Programm kann mit SYSTEM RESET beendet werden.

## 3.10. SCRL19.OBJ und SCRL19.ASM

Dieses Programm vereinigt viele der typischen Eigenschaften des ATARI Computers : DISPLAY LIST INTERRUPTS, VERTICAL BLANK INTERRUPT, HORIZONTAL FINE SCROLLING, VERTICAL FINE SCROLLING, Definieren eines neuen ZEICHENSATZES. Es wird eine Landkarte erzeugt, die aus 32x64 Zeichen besteht. Da der Bildschirmausschnitt nur 10x20 Zeichen beträgt (GR.2), ist es mit Hilfe eines Steuerknüppels möglich, den Bildausschnitt stufenlos über die gesamte Karte zu verschieben.

Das Programm wird so gestartet :

- 1. Stecken Sie den Steuerknüppel in die 1. Buchse.
- 2. Rufen Sie DOS auf und wählen Sie die Menüauswahl L (BINA-RY LOAD) .
- 3. Auf die Frage LOAD FROM WHAT FILE ? geben Sie SCRL19.OBJ ein.
- 4. Benutzen Sie dann die Menüauswahl R (RUN CARTRIDGE), um ins BASIC zurückzukehren.

5. Das Programm kann nun mit dem Befehl Q=USR(27648) gestartet werden.

Der File SCRL19.ASM enthält das ASSEMBLER Quellprogramm, damit Sie verstehen, wie die genannten Effekte erzeugt werden.

Die Darstellung dieses Programmes auf dem Bildschirm erfolgt über die C=Copy-Funktion aus dem DOS-Menü. Ihr Eingabe: D:SCRL19.ASM.S:

Unterbrechen und Fortsetzung des Listings über Drücken der Tasten CTRL+l.

Das SCROLLEN (verschieben) des Bildschirrnausschnitts wird durch zwei verschiedene Techniken erreicht :

- 1. Durch Veränderung der Bildspeicheradresse in der DISPLAY LIST (LMS Load Memory Scan) erhalten Sie zeichenweises<br>Verschieben. Diese Art den Bildschirmausschnitt zu Diese Art den Bildschirmausschnitt zu ändern, nennt man COARSE SCROLLING.
- 2. Durch Kombination mit den Hardware Fine Scrolling Registern ist es möglich, ein stufenloses Verschieben zu realisieren. Jedes Display-Byt in der DISPLAY LIST erhält den Befehl, den Bildspeicher neu zu laden. Die beiden folgenden Byts geben die entsprechende Adresse an. Zusätzlich sind die Bits gesetzt, die Horizontal Scrolling erlauben. Bei Bearbeitung diese Vorgangs wird durch den Inhalt der Fine Scrolling Register bestimmt, jn welcher Weise die einzelnen Zeichen (Bitweise) verschoben werden. Auf diese Weise erhält man das FINE SCROLLING.

Eine weitere effektvolle Technik wurde für die Erzeugung der Landkarte benutzt. Durch Definition eines neuen Zeichensatzes, wobei graphische Symbole die Buchstaben ersetzen, kann jedes beliebige Bild erzeugt werden. Diese Art der Graphik ist bedeutend effektiver, da wesentlich weniger Speicherplatz als in den Graphikstufen 3-11 benötigt wird. Durch häufiges Verändern der Adresse des Zeichensatzes können zusätzliche Effekte erzeugt werden.

Es wird für das gesamte Programm nicht mehr als 4K Speicherplatz benötigt, einschliesslich der Display List, der Initialisierungsroutine, und der Abfrage für den Steuerknüppel (Interrupt Service Routine). Weiterhin werden 4 Byt auf Speicherseite 0 belegt (bzw. 2 nach der Initialicierungsroutine), sowie 7 Byt auf Speicherseite 6. Die Interrupt Service Routine arbeitet sehr schnell und wird auch bei Programmerweiterungen kaum verlangsamt. Der Rest des Programms benutzt vier weitere Speicherbereiche, die zwar schwer zu lokalisieren sind, jedoch im Quellprogramm ausführlicher beschrieben werden.

# 3.11. HORSE20.BAS / HORSE.OBJ / HORSE.SRC

Dieses Programm benutzt einen neu definierten Zeichensatz sowie DISPLAY LIST INTERRUPTS für die Farberzeugung. Es stehen zwei Programmversionen zur Verfügung : Eine BASIC-Version (HORSE20.BAS) und eine Version in Maschinencode (HORSE.OBJ). In der BASIC-Version bewegen sich die Pferde auf der Stelle, während sie in der zweiten Version über den Bildschirm galoppieren. Weiterhin werden in der<br>BASIC- Version die Pferde in drei Farben dargestellt die Pferde in drei Farben (in 9 Farben wenn Programmzeile 190 gelöscht wird), in der Maschinencode-Version 128 Farben benutzt werden. Der File HORSE.SRC enthält das ASSEMBLER Quellprogramm der Maschinencode-Version.

Mit einem Drehregler (in Buchse 1) kann die Geschwindigkeit der Pferde verändert werden. Die BASIC-Version kann mit RUN gestartet und mit BREAK beendet werden. Die folgenden ausführlichen Erklärungen betreffen die aufwendigere Maschinencode-Version.

Programmstart von HORSE.OBJ :

- 1. Stecken Sie den Drehregler in die 1. Buchse.
- 2. Rufen Sie DOS auf und wählen Sie die Menüauswahl L (BINA-RY LOAD).
- 3. Auf die Frage LOAD FRON WHAT FILE ? geben Sie HORSE.ORJ ein.
- 4. Wählen Sie dann die Menüauswahl M (RUN AT ADRESS).
- 5. Auf die Frage RUN FROM WHAT ADRESS ? geben Sie die Hexadezimalzahl 529E ein.

Mit dem Drehregler kann nun die Geschwindigkeit der Pferde variiert werden. Durch Druck auf den roten Knopf verändert sich die Hintergrundfarbe. Halten Sie den Knopf gedrückt, verändert sich die Farbe pro Sekunde viermal. Mit SYSTEM RESET kann das Programm beendet werden.

Von den 128 Farbtönen sind maximal 13 gleichzeitig sichtbar. In einigen Fallen können auch Liicken entstehen und zwar dann, wenn Hintergrundfarbe und die Farbe des Pferdes übereinstimmen.

Wenn nicht innerhalb von 9 Minuten eine Taste am Computer betätigt wird, geht der Computer in den Attract-Modus. In diesem Modus können die Farben mit Hilfe des roten Knopfes nicht mehr gezielt verändert werden. Sie können jedoch den alten Zustand wiederherstellen, indem Sie irgendeine Taste (außer SYSTEM RESET) betätigen.

Die gleichförmigen Bewegungen der Pferde hängen von der Beschaffenheit der Drehregler ab. Bei Änderungen der Geschwindigkeit kann es möglicherweise zu ruckartigen Bewegungen kommen.

Der Hufschlag der Pferde ist scheinbar unregelmässig. Dieser Effekt ist beabsichtigt, um das Galoppieren vieler Pferde zu imitieren.

## TECHNISCHE BESCHREIBUNG

### Graphik

Es wurden 5 Zeichensätze neu definiert. Jeder Zeichensatz entspricht dabei einer Bewegungsphase des Pferdes. Jedes Pferd besteht aus 24 verschiedenen Zeichen.

### Bewegung

Durch hderung der Adresse des Zeichensatzes (CHBAS = dezimal 756) wird während des Vertikal Blank Interrupts<br>ein neuer Zeichensatz gewählt, so daß der ANTIC-Chip ein neuer<sup>.</sup> Zeichensatz gewählt, ein neues Bild erzeugen kann. Da die fünf Zeichensatzadressen schnell gegeneinander ausgetauscht werden können, entsteht eine scheinbare Bewegung.

Es ist weiterhin eine spezielle Display List mit entsprechendem Bildspeicher erforderlich, um 9 Pferde auf dem Bildschirm gleichzeitig darstellen zu können.

# Sound

Für die Sounderzeugung werden alle vier Sound-Register benötigt. Dabei wird in jeder Bewegungsphase ein anderes Sound-Register gewählt. Die vier Soundregister<br>entsprechen den vier-Hufschlägen. In der fünften Phase entsprechen den vier Hufschlägen. wird kein Ton erzeugt. Wenn die Geschwindigkeit der<br>Pferde verlangsamt wird, kann die Synchronisation verlangsamt wird, kann die Synchronisation zwischen Bild und Ton beobachtet werden.

# Farbe

Die 128 verschiedenen Farben werden auf folgende Weise erzeugt :

In der Graphikstufe 2 (ANTIC MODE 7) stehen 4 Farb-Register (Playfields) zur Verfügung, d.h. es können vier, in der Farbe verschiedene Pferde in einer Zeile dargestellt werden. Um die Pferde in den Zeilen zwei und drei in anderen Farben zu erhalten, wird mit zwei DISPLAY LIST INTERRUPTS gearbeitet. Nach der Erzeugung einer Pferde-Reihe wird ein Interrupt ausgelöst, bei dem die Inhalte dieser Farb-Register geändert werden. Die neuen Farbwerte werden einer Tabelle (auf Speicherseite 6) entnommen. Der Inhalt des Farb-Registers 0 wird zufällig erzeugt. Die Pferde erscheinen so in immer neuen Farben.

### Galopp

Die horizontale Bewegung der Pferde über den Bildschirm wird durch eine Kombination von FINE und COARSE SCROLLING erreicht. Zunächst wurde der Bildspeicher so groß gewählt, daß vier Pferde darin enthalten sind. Die Pferde-Reihen zwei und drei werden durch Aufruf der Bildspeicheradresse (LMS - Load Memory Scan) erzeugt (Kopie der Zeile eins). Durch hderung dieser Bildspeicheradresse kann auch der Bildschirmausschnitt über den gesamten Bildspeicher bewegt werden.

In der Anfangsposition werden die Pferde 2-4 gezeigt. Durch Dekrementieren der LMS-Byts wird das Sichtfenster über den Speicherbereich nach links verschoben. Die Geschwindigkeit dieser Verschiebung hängt von der Einstellung des Drehreglers ab. Sobald der 'linke Rand' des Bildspeichers erreicht ist, werden die gerade dargestellten Pferde 1-3 wieder durch die Pferde 2-4 ersetzt, so daß der Vorgang von neuem beginnen kann.

Zusätzlich wird während des Vertical Blank Interrupts ein Fine Scrolling durchgeführt, so daß die Bewegung der Pferde fließender erscheint.

# Zeichensatz

Die fünf Zeichensätze sind jeweils 512 Byts (\$200) lang und belegen die Adressen \$4500 bis \$51FF. Die für die Darstellung der Pferde nicht benötigten Zeichen (und damit der größere Teil eines Zeichensatzes) wurde auf Null gesetzt. Jedes dieser Pferde besteht aus einer 6x4 Zeichenmatrix (gleich 24 Zeichen). Da für die Darstellung eines Zeichens acht Byt erforderlich sind, werden pro Pferd 192 Byt (von 512) benötigt.

### Display List

Die Display List belegt die Adressen \$5200 bis \$5229. Der ANTIC-Chip arbeitet im Modus 7 (BASIC Modus 2). In der Display List sind zwei Display List Interrupts integriert, weiterhin sind die Bits für HORIZONTAL SCROLLING gesetzt. Die Zeichen-Zeilen 5-8 und 9-12 greifen auf dieselbe Bildspeicheradresse zu, wie die Zeilen 1-4.

### Bildspeicher

Der Bildspeicher beginnt bei Adresse \$522A und endet bei \$529D. Er besteht aus den vier verschiedenen Pferden, die jeweils durch ein Leerzeichen voneinander getrennt sind. Die Bits 6 und 7 des Zeichenbyt bestimmen die Farbe Durch die vier möglichen Kombinationen können die vier Farben dargestellt werden.

Im ANTIC-Mode 7 wird eine 20x12 Matrix (Zeichen X Zeilen) benutzt. Im Bildspeicher sind jeder Zeile zusätzlich zwei Byts mit Wert Null (=Leerzeichen) vorangestellt, um die Anzeige dem Wide-Playfield anzupassen. Ein Wide-Playfield ermöglicht ein problemloseres HORIZONTAL SCROLLING.

Weitere Programmteile

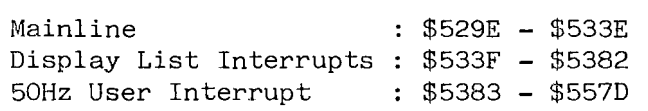

Die Funktion der Mainline besteht darin, Buchstaben, die nicht für die Darstellung der Pferde benötigt werden, auf Null zu setzen sowie die Display List und die entsprechenden Interrupts zu erstellen. Zusätzlich befindet sich in diesem Programmteil eine Endlos-Schleife, in der die beiden Display List Interrupts, sowie der 50Hz User Interrupt ausgeführt werden.

Die Display List Interrupts ändern die Inhalte der vier Playfield Farb-Register. Diese zwei Interrupts sind jedoch zu einem Display List Interrupt zusammengefaßt worden, so daß nun mit Hilfe einer Abfrage zwischen 'beiden' entschieden wird.

Der 50Hz User Interrupt wird benutzt, um die Werte des Drehreglers einzulesen, um den Zeitpunkt für den Wechsel der Zeichensatzadresse zu überwachen, um den Sound für die Hufschläge zu steuern und um die Steuerung für das Coarse und Fine Scrolling zu übernehmen.

# Speicherseiten

Auf Seite 0 sind indirekte Adressen abgespeichert, auf Seite 6 sind Tabellen für Farb-Register, Ablaufkontrolle und Sound-Register sowie weitere unterschiedliche Variablen enthalten.

# 4. BEGRIFFSERKLÄRUNG

#### COLOR ARTIFACTING

Diese Art der Farberzeugung bietet Ihnen weitere Farben, die in den verschiedenen Graphikmodi eigentlich nicht<br>existieren. Die Ursache liegt in der höheren existieren. Bildauflösung des Computers, die vom Bildschirm nicht mehr dargestellt werden kann. Experimentieren Sie in folgender Weise im Graphikmodus 8 : Wählen Sie als Hintergrundfarbe schwarz. Ziehen Sie nun zwei senkrechte Linien : die eine in einer gradzahligen (2.B. X=100), die zweite in einer ungradzahligen Spalte (z.B. X=109). Ziehen Sie nun irgendwo eine horizontale Linie. Die Linien unterscheiden sich in ihrer Farbe. Fügen Sie eine weitere senkrechte Linie direkt neben einer schon existierenden senkrechten Linie an. Als Ergebnis erhalten Sie eine neue Farbe. Diese Technik wird COLOR ARTIFACTING genannt. Wenn Sie diese Technik konsequent ausnutzen, können Sie z.B. im Graphikmodus 8 fünf verschiedene Farben erzeugen. Die<br>Programme PRETTY und TRIANGLE zeigen diese Farben. Da die Programme PRETTY und TRIANGLE zeigen diese Farben. Da Farben je nach Bildschirm variieren, kann hier keine genaue Farbbeschreibung gegeben werden.

# PLAYER-MISSILE GRAPIIIK

Mit Hilfe der Player-Missile Graphik ist es relativ einfach, Objekte vor einem Hintergrund (Playfield) zu bewegen, ohne diesen zu beschädigen. Das Programmlisting von HOBBY1 zeigt Ihnen die grundsätzliche Arbeitsweise mit der Player-Missile Graphik.

Weitere ausführlichere Information finden Sie z.B. im ATARI Software-Manual DeRe ATARI.

### DISPLAY LIST INTERRUPT

Dieser Interrupt ermöglicht es, Befehle auszuführen - noch während der Bildaufbau erfolgt. Gewöhnlich wird er dazu benutzt, Farb-Registerinhalte zu ändern. Mit diesem Verfahren ist es z.B. möglich, 128 Farben gleichzeitig darzustellen. Während in HOBBY2 mit nur einem Display List Interrupt gearbeitet wird, benutzen die Programme HOBBY3 und DPLI mehrfache Display List Intermpts. Es können statt einer Farbänderung auch Zeichensätze geändert werden oder ganz andere Aktivitäten ausgeführt werden. Display List Interrupts können kompliziert sein. Wichtig ist jedoch das die Interrupt Service Routine existiert, bevor ein Interrupt ausgelöst wird.

Benutzen Sie das sehr gut kommentierte Programm SCRL19.ASM um dieses Verfahren weiter zu erlernen.

# HORIZONTAL UND VERTICAL SCROLLING

Dieses Verfahren, ein Bild zu verschieben, hat eine Gemeinsamkeit mit dem Display List Interrupt, da in beiden Fällen die Display List modifiziert wird. Mit diesem Verfahren kann eine sehr gleichmäßige Bewegung erzielt werden. Ein hervorragendes Beispiel ist wiederum das Programm SCRL. 0BJ . Dieses Verfahren kann ebenfalls in den Textmodi benutzt werden, um eine ' flüssigere Bewegung' von Text zu realisieren.

## VERTIKAL BLANK INTERRUPT

Der Vertical Blank Interrupt ist dem Display List Interrupt sehr ähnlich, mit dem Unterschied, daß Ihnen wesentlich mehr Zeit für Änderungen zur Verfügung steht. Bei einem Display List Intorrupt müssen sämtliche Aktivitäten während des Vertical Blank erledigt werden (d.h. in der Zeit, in der der Elektronenstrahl vom rechten zum linken Bildrand dunkel getastet wird). Bei einem Vertical Blank Interrupt steht Ihnen die Zeit zur Verfügung, die der dunkel getastete Xiekronenstrahl benötigt, um den Weg von der unteren rechten zur oberen linken Bildschirmecke zurückzulegen (Vertical Blank). Es stehen Ihnen für den Vertical Blank Interrupt zwei Modi (direkt oder verzögert) zur Verfügung, die wahlweise in Ihre Programme integriert werden können. Studieren Sie die kommentierten Assembler Quellprogramme, um dieses Verfahren zu erlernen.

### WEITERFÜHRENDE LITERATUR

Dem technisch interessierten Programmierer stehen weitere ATARI Publikationen (englisch) zur Verfügung, die alle angesprochenen Themen detailierter behandeln, als es hier möglich war:

ATARI Personal Computer System Hardware Manual ATARI Personal Computer System Operating System User Manual ATARL Personal Computer System Software Manual